SAP S/4HANA 1809 FPS01 Fully-Activated Appliance April 2019 (V1.0) English

## **SAP S/4HANA 1809 FPS01 Fully-Activated Appliance: Demand-Driven Replenishment**

**PUBLIC**

Demo Guide

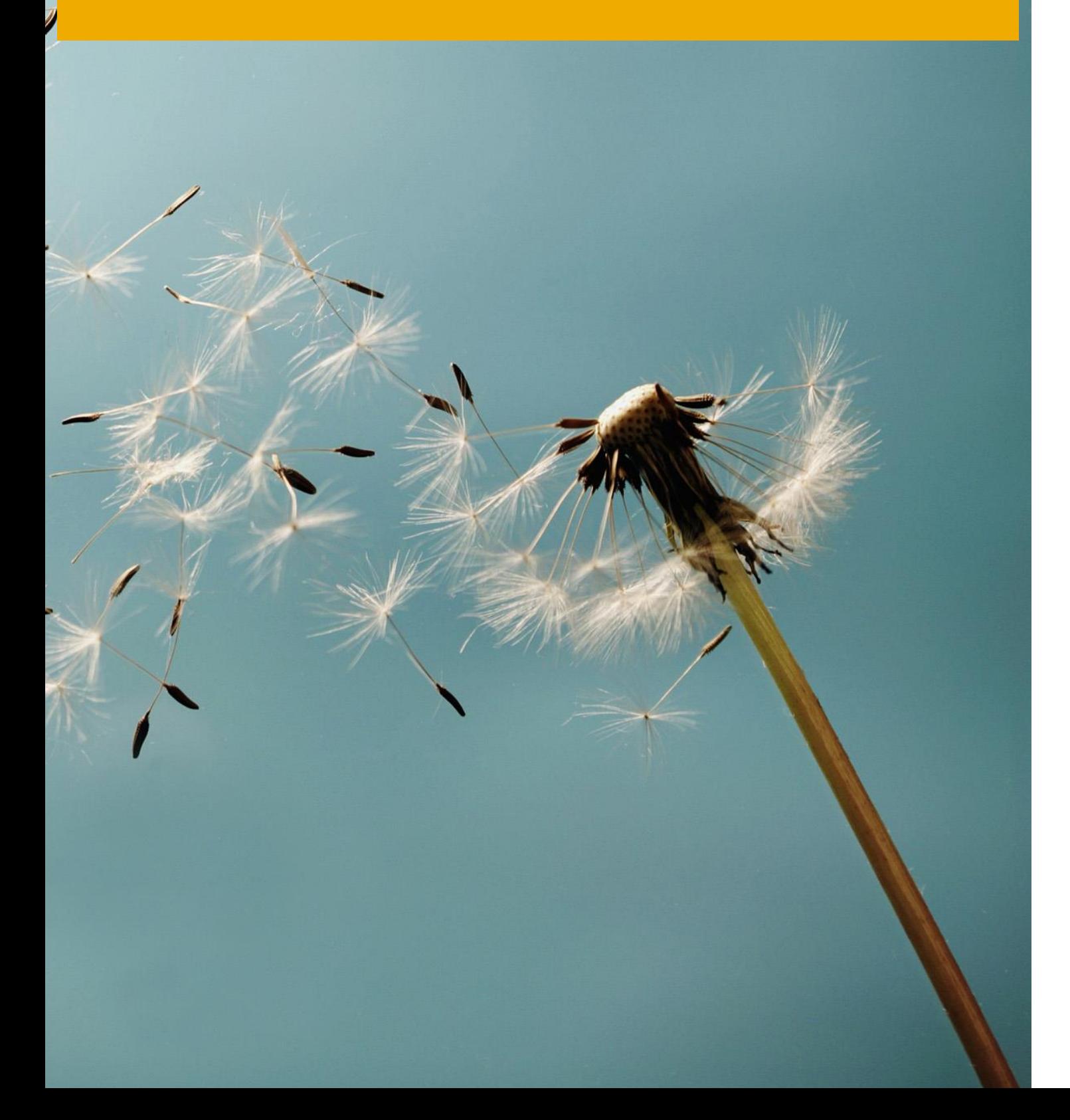

## **Table of Contents**

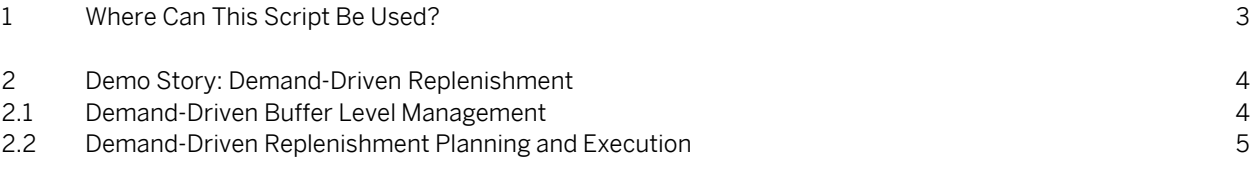

### **Document History**

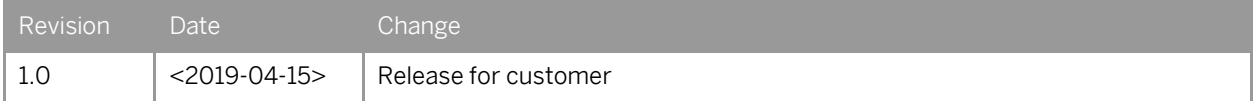

## **1 Where Can This Script Be Used?**

This demo script has been written for usage with the SAP S/4HANA 1809 Feature Package Stack 01 (FPS01) Fully-Activated Appliance (in short "appliance" in this script), hence you will need such an appliance to make use of this guide.

The appliance can be brought up in two ways, and the demo scenario in this script is largely the same for both:

- 1. Via SAP Cloud Appliance Library (hosted on cloud providers) You need a cloud provider account at AWS, MS Azure, or GCP. With this, you can deploy the appliance within 1-2 hours from [https://cal.sap.com](https://cal.sap.com/) > Solutions > SAP S/4HANA 1809 FPS01 Fully-Activated Appliance.
- 2. Via installing it on your own on-premise hardware. You need to provide your own hardware, and order & install the appliance as explained i[n SAP Note 2041140.](http://service.sap.com/sap/support/notes/2041140)

If you are new to the SAP S/4HANA Fully-Activated Appliance, introductory information can be found here: [https://blogs.sap.com/2018/12/12/sap-s4hana-fully-activated-appliance-create-your-sap-s4hana-1809-system-in-a-fraction-of](https://blogs.sap.com/2018/12/12/sap-s4hana-fully-activated-appliance-create-your-sap-s4hana-1809-system-in-a-fraction-of-the-usual-setup-time/)[the-usual-setup-time/](https://blogs.sap.com/2018/12/12/sap-s4hana-fully-activated-appliance-create-your-sap-s4hana-1809-system-in-a-fraction-of-the-usual-setup-time/)

#### Important:

Before you start your demo, please read [SAP S/4HANA Fully-Activated Appliance: Demo Scripts](https://blogs.sap.com/?p=796653) for information about necessary preparations, especially any post-deployment steps to ensure the full functionality of your appliance. Besides this, you will also find links to all demo scripts on this page.

# **2 Demo Story: Demand-Driven Replenishment**

Demand-driven replenishment (DD) helps you plan and manage supply chains efficiently based on customer demand, rather than through traditional MRP procedures.

It helps create the basis for a reliable material flow by defining buffers at strategically important points and adjusting these buffers regularly.

Products along all BOM levels are classified based on average demand, lead time, BOM usage, and variability to identify whether they are relevant for demand-driven replenishment.

A well-balanced buffer level is proposed for DD-relevant products to ensure that they are sufficiently stocked to meet average demand, but in low enough quantities to prevent excessive storage costs or losses due to expiry.

A dedicated app helps planners manage safety stock, reorder point and maximum stock through the buffer level proposals. On an operational base, the replenishment of DD-relevant products is ensured by using a new, demand-driven MRP procedure based on buffer levels resulting in optimal replenishment orders.

This demo story consists of two sub-scenarios:

- 1. Demand-Driven Buffer Level Management
- 2. Demand-Driven Replenishment Planning and Execution

There are detailed demo scripts for these scenarios as part of the SAP Best Practices content as published on [https://rapid.sap.com/bp/BP\\_OP\\_ENTPR.](https://rapid.sap.com/bp/BP_OP_ENTPR) 

Please see below how to download the test scripts directly.

### **2.1 Demand-Driven Buffer Level Management**

Please download the test scripts needed for execution of Demand-Driven Buffer Level Management:

Demand-Driven Buffer Level Management (1Y2) on Best Practice Explorer can be accesse[d here](https://rapid.sap.com/bp/#/browse/categories/sap_s%254hana/areas/cloud/packageversions/BP_OP_ENTPR/S4HANA/1809/US/5/EN/scopeitems/1Y2) - you can also directly go to the [test script](https://rapid.sap.com/bp/assetsdownload/?publishedUrl=https%3A%2F%2Fsupport.sap.com%2Fcontent%2Fdam%2FSAAP%2FSol_Pack%2FLibrary%2FTestScripts%2F1Y2_S4HANA1809_BPD_EN_US.docx) of scope item 1Y2.

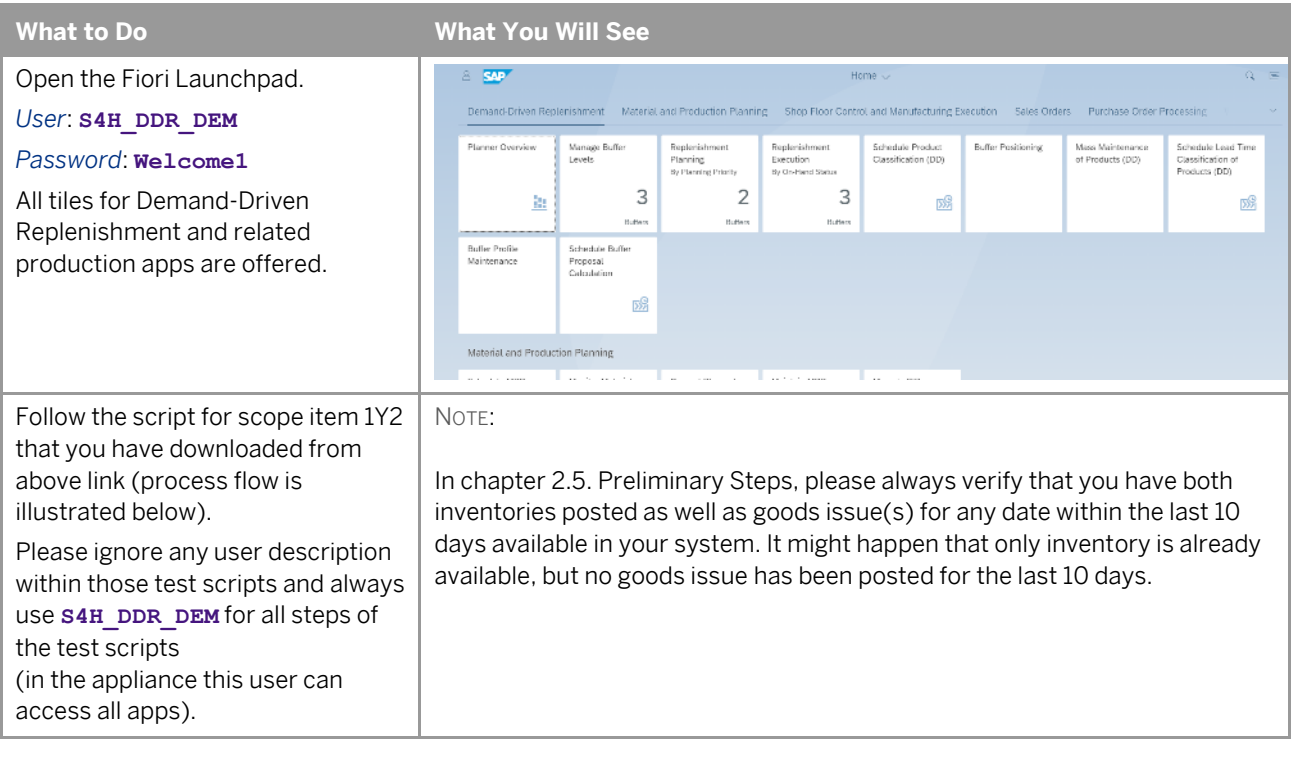

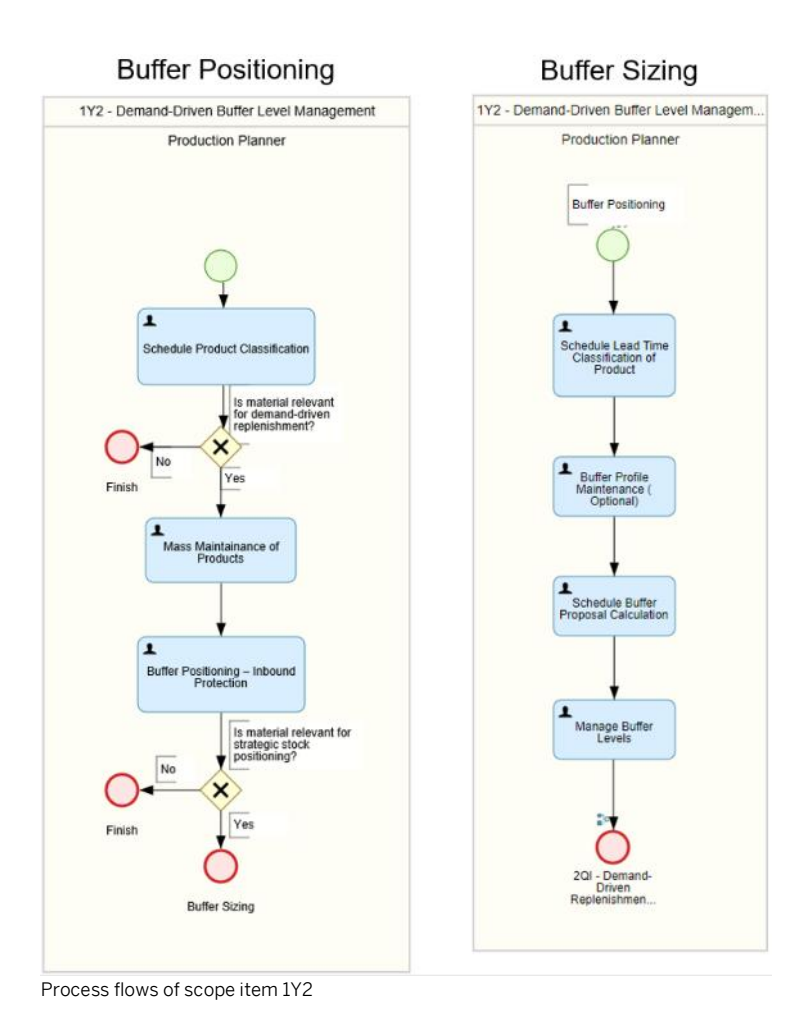

### **2.2 Demand-Driven Replenishment Planning and Execution**

Please download the test scripts needed for the execution of Demand-Driven Replenishment Planning and Execution:

- Demand-Driven Replenishment Planning and Execution (201) on Best Practice Explorer can be accesse[d here](https://rapid.sap.com/bp/#/browse/categories/sap_s%254hana/areas/cloud/packageversions/BP_OP_ENTPR/S4HANA/1809/US/5/EN/scopeitems/2QI) you can also directly go to the [test script](https://rapid.sap.com/bp/assetsdownload/?publishedUrl=https%3A%2F%2Fsupport.sap.com%2Fcontent%2Fdam%2FSAAP%2FSol_Pack%2FLibrary%2FTestScripts%2F2QI_S4HANA1809_BPD_EN_US.docx) of scope item 2QI
- The referenced scope item for Make-to-Stock -Discrete Manufacturing (BJ5) can be accesse[d here](https://rapid.sap.com/bp/#/browse/categories/sap_s%254hana/areas/cloud/packageversions/BP_OP_ENTPR/S4HANA/1809/US/5/EN/scopeitems/BJ5) you can also directly go to th[e test script](https://rapid.sap.com/bp/assetsdownload/?publishedUrl=https%3A%2F%2Fsupport.sap.com%2Fcontent%2Fdam%2FSAAP%2FSol_Pack%2FLibrary%2FTestScripts%2FBJ5_S4HANA1809_BPD_EN_US.docx) of BJ5

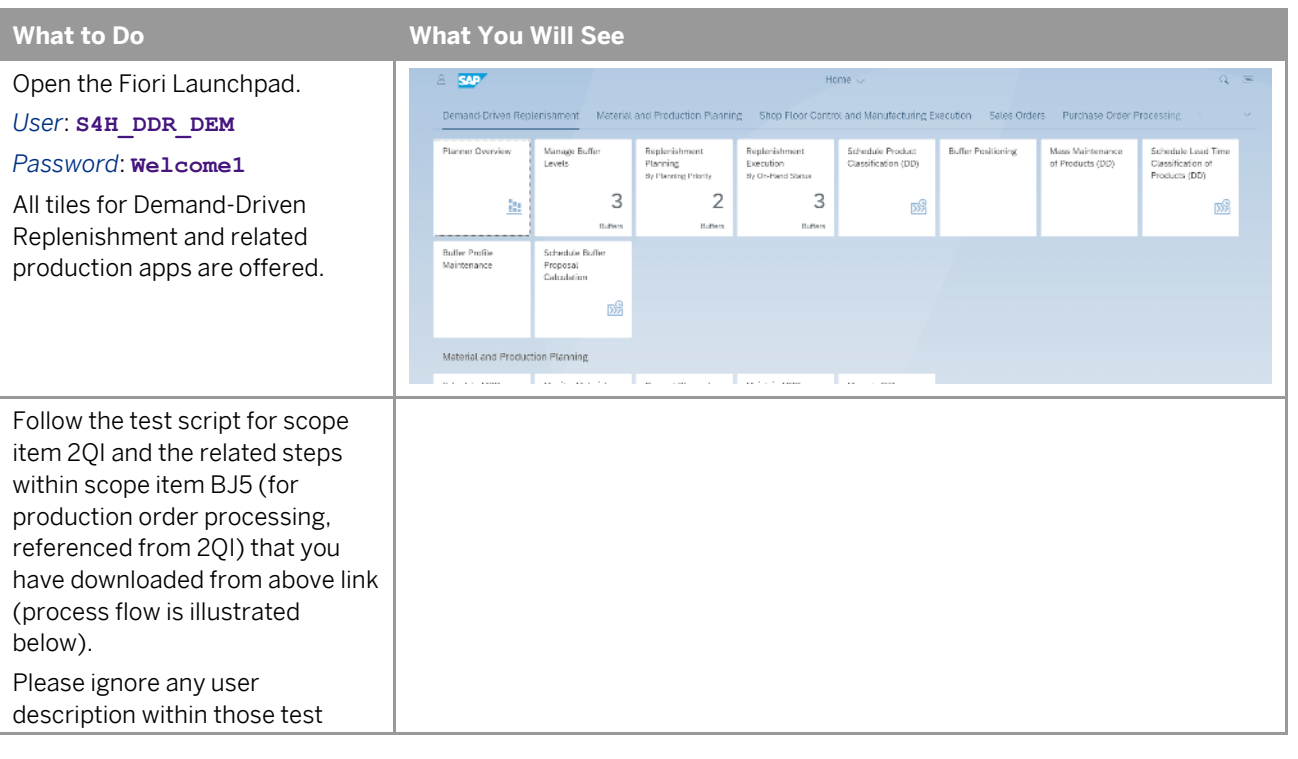

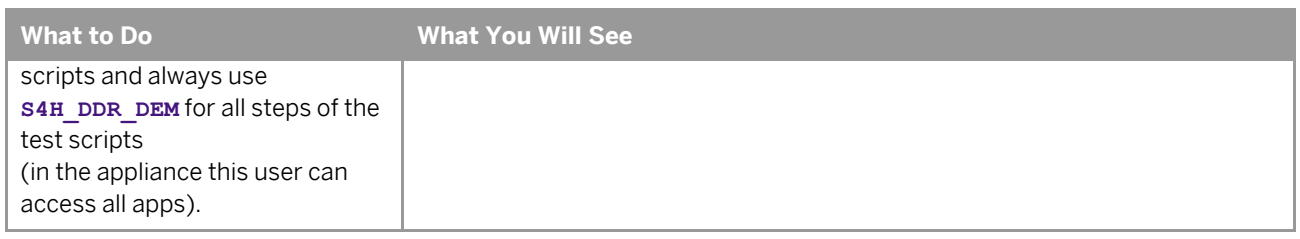

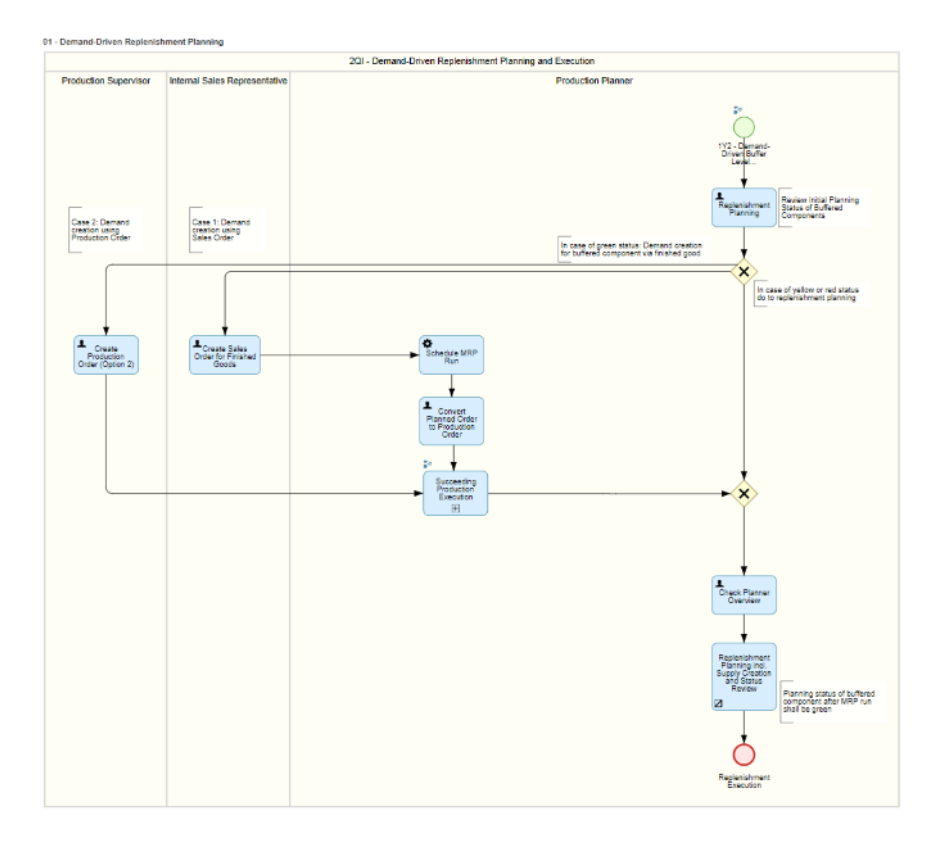

#### 02 - Demand-Driven Replenishment Execution

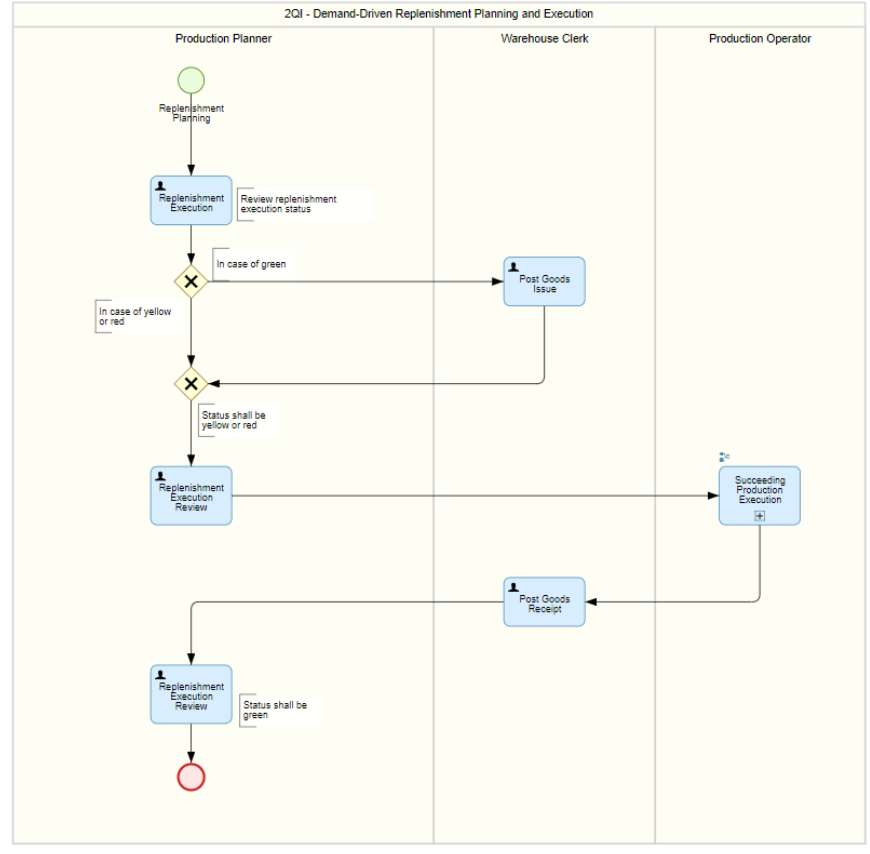

Process flow of scope item 2QI